# Лабораторна робота № 1 Вступ: Тестування програмного забезпечення

### Мета лабораторної роботи

Закріплення теоретичних знань та отримання практичного досвіду в написанні та створенні першого звіту про знайдений дефект.

#### Система відслідковування помилок

*Mantis Bug Tracking System* – вільно розповсюджувана система відслідковування помилок у програмних продуктах (bug tracker).

Забезпечує взаємодію розробників з користувачами (тестувальниками). Дозволяє користувачам створювати повідомлення про помилки й відстежувати подальший процес роботи над ними з боку розробників. Система має гнучкі можливості конфігурації, що дозволяє настроювати її не тільки для роботи над програмними продуктами, але і в якості системи обліку заявок для технічної підтримки.

1. Одна помилка – один звіт про помилку (bug report): кожну виявлену проблему необхідно описати в окремому звіті (bug report), так як ефективніше буде сфокусуватися на одній проблемі, ніж розглядати велику їх кількість, так само, як і обговорення різних багів не повинне накладатися одне на інше.

2. Вказуйте URL або розділ сайту.

3. Опишіть послідовність дій, яка призвела до даної помилки: програміст при перевірці може пропустити ту послідовність дій, яка призвела до виникнення тих чи інших недоліків.

4. Вкажіть, що отримали після виконання дій, що призвели до помилки і що очікували отримати.

5. Зробіть скріншот: бажано супроводжувати повідомлення про помилки скріншотом з додавання прямокутника (виділяючи проблемне місце) та червоної стрілки, а також показати сторінку повністю, з адресним рядком браузера.

#### *Поле короткого опису (summary) має* :

• містити гранично коротку, але в той же час достатню для розуміння суті проблеми, інформацію про баг;

• відповідати на «три вічних питання»:

«Що?» – що відбувається або не відбувається згідно специфікації або уявленням тестувальника про нормальну роботу програмного продукту.

«Де?» – в якому місці інтерфейсу користувача або архітектури програмного продукту знаходиться проблема;

«Коли?» – в який момент роботи програмного продукту, по настанню якої події або за яких умов проблема проявляється.

• бути достатньо коротким, щоб повністю поміщатися на екрані (у системах відслідковування помилок в програмних продуктах (bug tracker), де кінець пропозиції в полі короткого опису (summary) обрізається або призводить до появи скролінгу);

• (можливо) містити інформацію про оточення, в якому

був виявлений баг (залежить від проєктних традицій);

• бути закінченим реченням з точки зору граматики.

*Приклади поля короткого опису (summary)* :

*1. Додаток зависає при спробі збереження текстового файлу розміром більше 50 Мб.*

*2. Дані на формі «Профайл» не зберігаються після натискання кнопки «Зберегти».*

*3. Поле «Підтвердіть пароль» не є обов'язковим на формі Реєстрації.*

*4. Текст випадаючого списку головного меню (вкладки «COURSES») відображається за межами виділеної області.*

#### *Поле «опис» (description) у звіті про помилку має:*

• містити опис у розмірі одного речення за принципом: «що?», «де?», «коли?» згідно з темою;

• містити кілька пропозицій за умови, що зазначена інформація вказує на важливі нюанси, опис яких не помістився в темі через обмеження по кількості символів.

*Кроки відтворення* (steps to reproduce) є найціннішою інформацією у звіті, оскільки представляють собою керівництво до дії для тих, хто буде виправляти проблему, при цьому кроків має бути достатньо для відтворення проблеми, а також повинні задовольнятися такі вимоги:

1) у першому кроці необхідно використати посилання на головний домен:

*• Відкрити сайт http://....(Open the site http://...., Go to the site http://...);*

2) в кроках необхідно відповідати на запитання: «що необхідно зробити?»:

- *• Натиснути на кнопку «Знайти» (Click the «Знайти» button);*
- *• Ввести e-mail і пароль (Enter the e-mail and the password);*
- *• Заповнити необхідні поля (Fill the necessary fields);*

3) в кроках необхідно коротко описати, що зробити, куди натискати, не уточнюючи назви сторінки;

4) описується як мінімум 2 кроки, але не більше 7-8 кроків;

5) в кроках необхідно уточнювати, на що саме необхідно натиснути (посилання, кнопку, логотип ...);

6) кроки необхідно писати з великої літери;

7) в останньому кроці необхідно описати, на яку область дивитися, на що звернути увагу або що оглянути:

*• Оглянути текст в випадаючому списку (підменю) (Look at the dropdown list (the submenu));*

*• Звернути увагу на «Profile» форму (Take a look at the «Profile» form, Pay attention to the «Profile» form).*

*Фактичний результат* (actual result) і *Очікуваний результат* (expected result) повинні задовольняти вимогам:

• результати необхідно описувати інформативно (згідно темі за принципом: «що?», «де?», «коли?», іноді можна використовувати «що?», «де?»);

• очікуваний результат слід вказувати після актуального / фактичного результату;

• результати НЕ потрібно нумерувати і НЕ варто писати кілька результатів в одному дефекті;

• результати в системі відслідковування помилок необхідно описувати відразу після кроків у полі «кроки відтворення» (steps to reproduce);

• результати слід описувати повними реченнями з підметом і присудком з великої літери.

#### Приклади оформлення звіту про

### помилку у *Mantis bug tracking system*

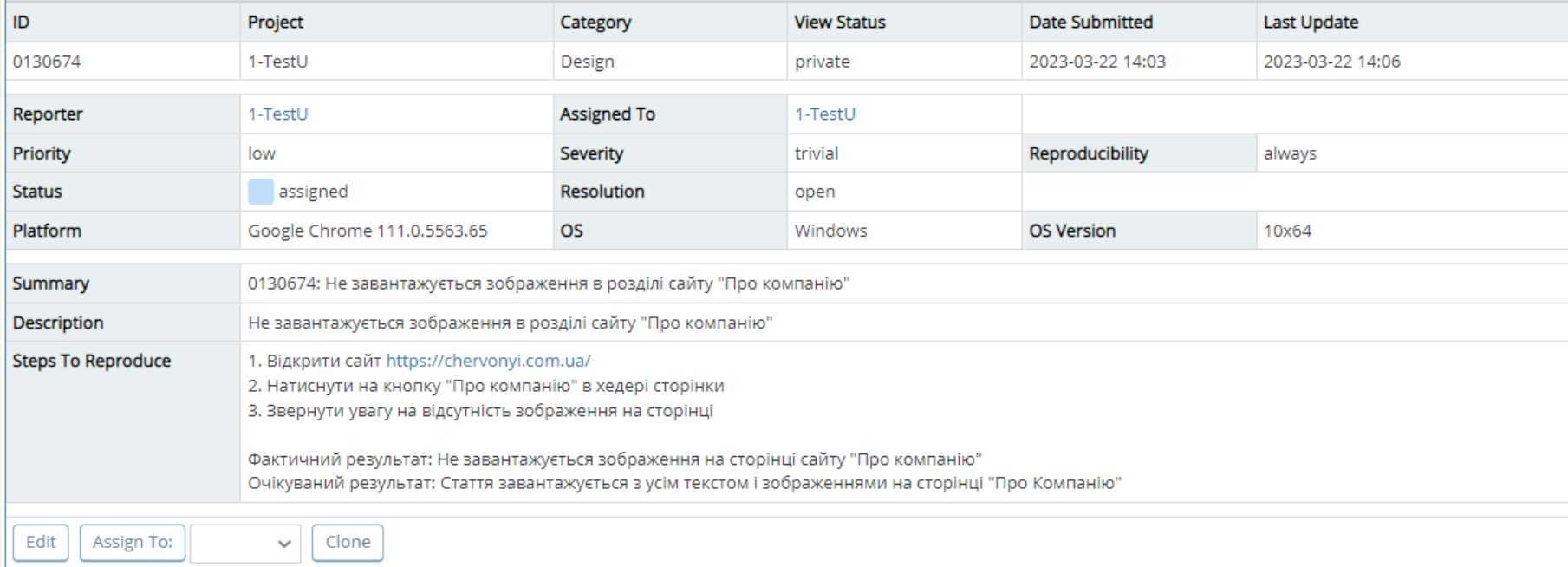

#### **A** Relationships

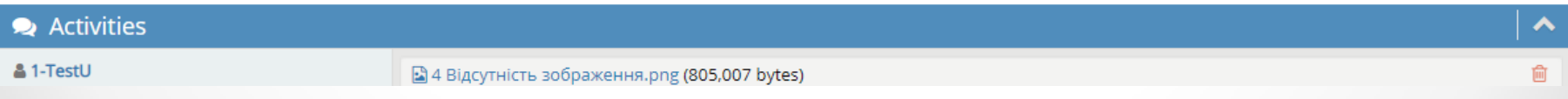

#### Приклади оформлення звіту про

#### помилку у *Mantis bug tracking system*

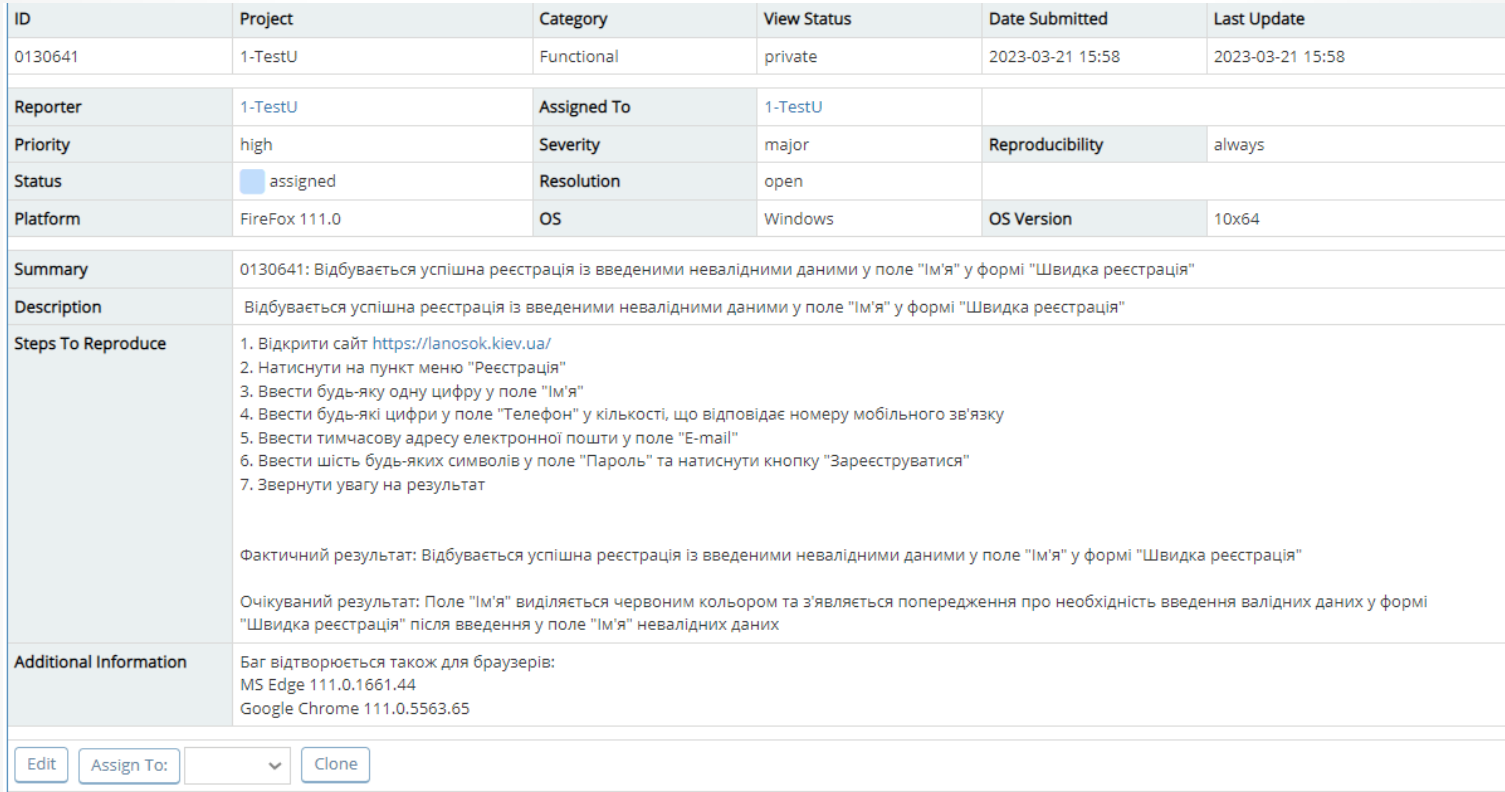

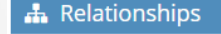

Activities ㅅ & 1-TestU 圙  $\Box$  3 Реєстрація з невалідними даними.png (127,370 bytes)  $\blacktriangle$ 2023-03-21 15:58  $1.1000000$  $LanosQK \xrightarrow{\text{RMSO}} \xrightarrow{\text{RMSO}} \xrightarrow{\text$  $-1000$  $A \sim 200$  appropriation

 $\checkmark$ 

### Завдання до лабораторної роботи №1

1. Ознайомитися з матеріалом лекції «Вступ. Тестування програмного забезпечення».

2. Знайти дефект, переглянувши файл *«Відео до лаб.роботи №1.mp4»* на сторінці дисципліни в Мудлі у розділі «Лабораторні роботи»

3. Зареєструватись в Mantis Bug Tracking *<https://www.mantisbt.org/>*.

4. Оформити баг-репорт у системі відслідковування помилок Mantis Bug Tracker. У відповіді до завдання в Мудлі прикріпити скріншот баг-репорту.

5. Опрацювати контрольні питання.

#### Оцінювання лабораторної роботи №1

1. Максимальна кількість балів за роботу - 25. 2. Оцінювання лабораторної роботи №1 відбуватиметься за критеріями, що наведені у файлі *«Критерії\_оцінювання\_баг\_репортів.xlsx»* на сторінці дисципліни в Мудлі у розділі «Лабораторні роботи» .

3. За невідповідність кожному з критеріїв буде зніматись певна кількість балів.

4. У разі надсилання «чужої» роботи (тобто роботи з ознаками плагіату) бали не нараховуються взагалі.

### Контрольні питання

- 1. Що називається дефектом (bug)?
- 2. Які існують системи відслідковування помилок (bug tracker)?
- 3. Для чого призначені системи відслідковування помилок (bug tracker)?
- 4. Що відносять до атрибутів дефекту (bug)?
- 5. У чому полягає принципова відмінність між значним і блокуючим багом?
- 6. Чому потрібно визначати серйозність бага?
- 7. Для чого потрібно додавати посилання (лінкувати баги)? 8. Наведіть кілька прикладів багів по кожному виду серйозності.

#### Додаткові джерела інформації

1. What is Software Testing? ISTQB Foundation Companion and Study Guide [Електронний ресурс]. – Режим доступу: [https://www.scribd.com/book/131763825/What-is-](https://www.scribd.com/book/131763825/What-is-Software-Testing-ISTQB-Foundation-Companion-and-Study-Guide)[Software-Testing-ISTQB-Foundation-Companion-and-Study-Guide.](https://www.scribd.com/book/131763825/What-is-Software-Testing-ISTQB-Foundation-Companion-and-Study-Guide)

2. How to Write a Quality Bug Report [Електронний ресурс]. – Режим доступу: <https://rubygarage.org/blog/how-to-write-a-quality-bug-report>.

3. 15 Funny Software Glitches That Will Make You Giggle [Електронний ресурс]. – Режим доступу: [https://interestingengineering.com/innovation/15-funny-software-glitches](https://interestingengineering.com/innovation/15-funny-software-glitches-that-will-make-you-giggle)[that-will-make-you-giggle](https://interestingengineering.com/innovation/15-funny-software-glitches-that-will-make-you-giggle).

4. Чому грамотне оформлення баг-репортів таке важливе [Електронний ресурс]. – Режим доступу: <https://training.qatestlab.com/blog/technical-articles/proper-bug-report/>.

5. Тестування програмного забезпечення (Software Testing по SWEBOK) [Електронний ресурс]. – Режим доступу: [http://swebokwiki.org/Chapter\\_4:\\_Software\\_Testing](http://swebokwiki.org/Chapter_4:_Software_Testing).

6. ТОП–5 книг про тестування [Електронний ресурс]. – Режим доступу: [https://training.qatestlab.com/blog/helpful-materials/top-5-books-about-testing/.](https://training.qatestlab.com/blog/helpful-materials/top-5-books-about-testing/)

7. Основні атрибути баг-репорта [Електронний ресурс]. – Режим доступу: [https://training.qatestlab.com/blog/course-materials/attributes-bug-report/.](https://training.qatestlab.com/blog/course-materials/attributes-bug-report/)

8. Як правильно оформити опис бага в баг-трекері. Принцип «Що? Де? Коли?» [Електронний ресурс]. – Режим доступу: [https://training.qatestlab.com/blog/course](https://training.qatestlab.com/blog/course-materials/description-bug-tracker/)[materials/description-bug-tracker/.](https://training.qatestlab.com/blog/course-materials/description-bug-tracker/)

9. Як правильно описувати кроки в баг-репорті [Електронний ресурс]. – Режим доступу: <https://training.qatestlab.com/blog/coursematerials/steps-bug-report/>.